## **How do I access my site(s)**

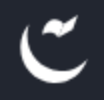

SITE: Go to a Site

Click on "Go to a Site"

If you have several sites, you can type the name of the site you wish to edit in the **"Type here to filter Sites list"** search box.

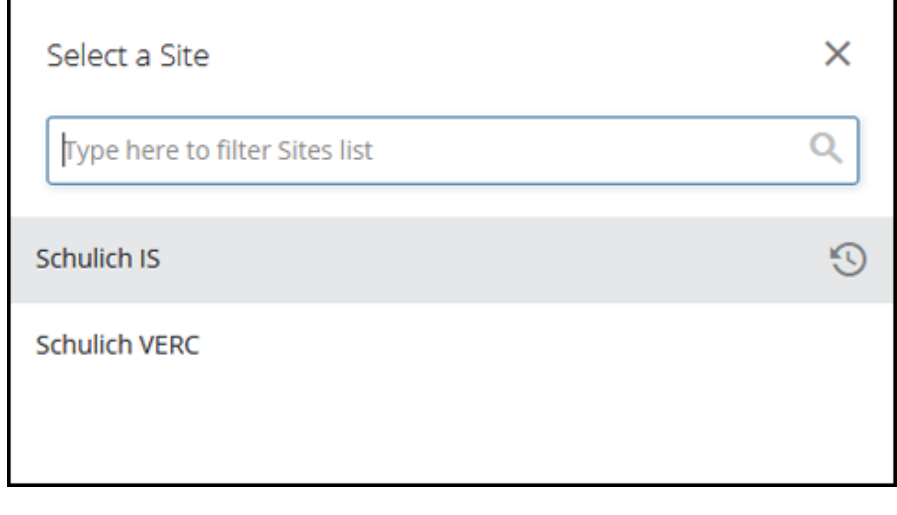

Once you have chosen the site you want to edit, all associated files will be listed in the lefthand folder structure. Top navigation files will already be created by Information Services Web Support Group.

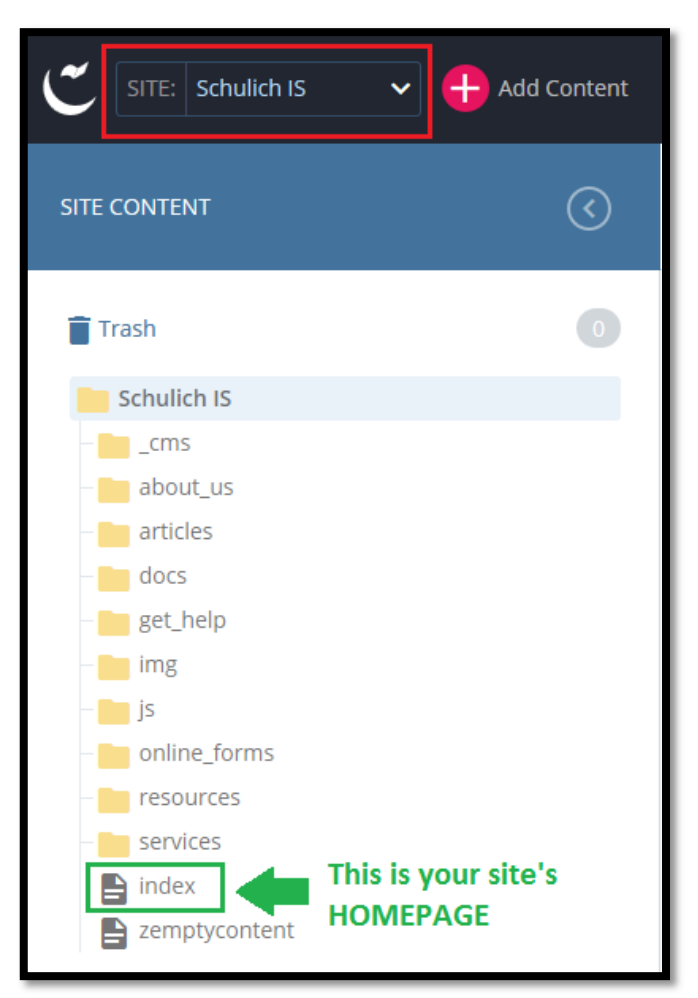